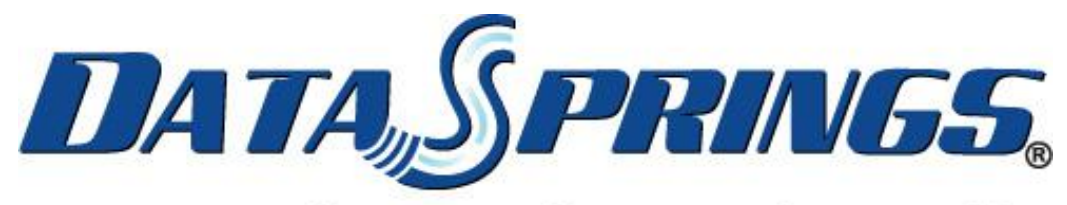

## **Great Ideas. Always Flowing.**

# **DropDown Login 2.0 User Guide**

## <span id="page-0-0"></span>**Contents**

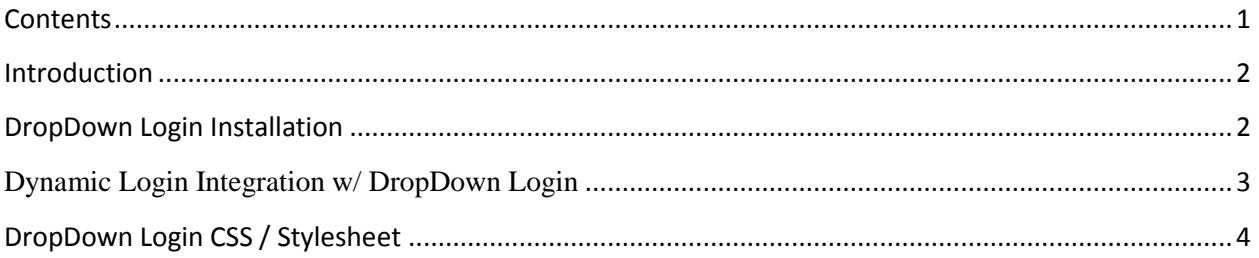

## <span id="page-1-0"></span>**Introduction**

**Time is money.** That means the faster that users can log into your site, the faster they can view what you have to offer. This simple jQuery skin object allows the ability for the user to sign in without being forced to another login page**,** while also refreshing the current page the user is on after they are authenticated.

Drop-Down Login is a MUST for every site where people want a quick and simple login solution. This skin object can be included in any skin and is completely controlled via CSS. Check out some different and unique styles that you could setup to easily control the look of

## <span id="page-1-1"></span>**DropDown Login Installation**

Drop Down Login is easy to install and takes only a few steps. Please follow these steps below to configure and install Drop Down Login.

- 1. Download the zip file, it should be labeled as: DataSprings\_DropDownLogin\_20\_SkinObject\_DNN50Plus\_Install.zip
- 2. Navigate to Host, Extensions and install the skin object via the 'Install Extension' link.

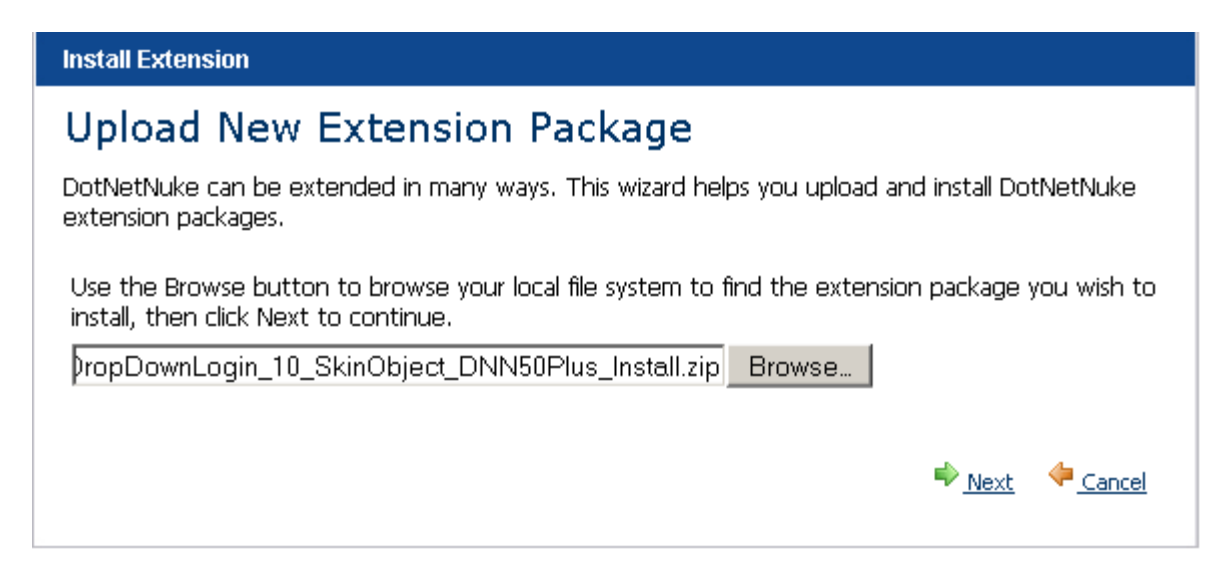

3. Continue following the steps to install the Skin Object from the extension wizard.

The Skin Object should now be installed on the system. You can verify that the object exists under host/extensions.

## **DropDown Login Setup / Configuration**

Although the skin object is installed within DotNetNuke® you will need to install it directly into the skin. In order to do this you must perform the following steps:

- 1. Navigate to your skins folder (typically dotnetnuke\portals\\_default\skins or dotnetnuke\portals\0\skins).
- 2. Make a copy of your skin file for backup purposes
- 3. Modify and edit your skin file with the following changes:
	- a. This needs to be added to the very top of your skin ASCX file. Typically the first lines (doesn't matter what order).

<%@ Register TagPrefix="dnn" TagName="LoginSkin" Src="~/DesktopModules/ DropDownLogin/Login.ascx" %>

- 4. The following line needs to be added where you would like to insert the skin object:
	- a. <dnn:LoginSkin runat="server" ID="dnnLoginSkin" CssClass="user" />

Typically this would be replaced with the normal login skin object which is represented (out of the box with DNN) as: <dnn:LOGIN runat="server" id="dnnLOGIN" CssClass="user" />. So basically just replace this token with the token above for the Drop Down Login login skin object.

## <span id="page-2-0"></span>**Dynamic Login Integration w/ DropDown Login**

DropDown Login 2.0 now fully integrates with Dynamic Login. You can easily implement Dynamic Login by adding two properties within the skin object.

#### **Note: Dynamic Login 03.30.10 or higher is required for integration with DropDown Login**

You must first configure and setup Dynamic Login within your portal. You must be running on Dynamic Login 03.30.10 or higher. After configuring Dynamic Login you will need to know the module ID of that instance. The module ID located within the control panel or you can easily find it within the module settings/control panel by finding either MID or ModuleID in the URL. For example /mid/383 or /moduleID/383/. In this example, the module ID is 383.

- Dynamiclogin (true for false)
- Dynamicloginmoduleid (set to the module ID that you would like used for the implementation)

Example skin object with properties:

<dnn:LoginSkin runat="server" ID="dnnLoginSkin" dynamiclogin="true" dynamicloginmoduleid="383" CssClass="user" />

## <span id="page-3-0"></span>**DropDown Login CSS / Stylesheet**

For Drop Down Login to look great you will need to utilize the CSS stylesheet within the skin object classes. You will need to manually merge this file into either your skins.css file or within your site under Admin, Site Settings, Stylesheet. We kept the skin CSS outside of the object itself in case you want to have unique CSS look and feel properties for each and every skin file/ instance of the skin object you would like.

Please find the file called DataSprings\_DropDownLogin.css located in the product zip file. Please insert this into either your skin.css or

Below are the common properties and how they are delivered out of the box.

a.signin

{

background: #88bbd4;

padding: 4px 6px 6px;

text-decoration: none;

font-weight: bold;

color: #fff;

-webkit-border-radius: 4px;

-moz-border-radius: 4px;

border-radius: 4px;

padding: 4px12px6px;

}

a.signin:hover

{

background: #59B;

```
 padding: 4px12px6px;
```

```
}
```

```
a.signin, a.signin:hover
```
{

```
 background-position: 03px !important;
```

```
}
```

```
a.signin
```

```
{
```

```
 position: relative;
```

```
margin-left: 3px;
```
margin-top: 3px;

padding-top:6px;

```
}
```
a.signin span

{

background-position: 100% 50%;

padding: 4px 16px 6px 0;

### }

```
#topnav a.menu-open
```
{

background: #ddeef6 !important;

color: #666 !important;

outline: none;

}

#small\_signup

{

display: inline;

float: none;

line-height: 23px;

margin: 25px 0 0;

width: 170px;

### }

a.signin.menu-open

#### {

background-color: #ddeef6;

color: #789;

#### }

```
#signin_menu
```
#### {

 -moz-border-radius-topleft: 5px; -moz-border-radius-bottomleft: 5px; -moz-border-radius-bottomright: 5px; -webkit-border-top-left-radius: 5px; -webkit-border-bottom-left-radius: 5px; -webkit-border-bottom-right-radius: 5px; display: none; background-color: #ddeef6; position: absolute; width: 200px;

z-index: 100;

Copyright © 2010 Data Springs Inc. All rights reserved.

border: 1px transparent;

text-align: left;

padding: 12px;

top: 24.5px;

right: 0px;

margin-top: 5px;

margin-right: 0px;

margin-right: -1px;

color: #789;

font-size: 11px;

line-height: 20px;

```
}
```
#signin\_menu input[type=text], #signin\_menu input[type=password]

```
{
```
display: block;

-moz-border-radius: 4px;

-webkit-border-radius: 4px;

border: 1px solid #ACE;

font-size: 13px;

margin: 0 0 5px;

padding: 5px;

width: 203px;

```
}
```
#signin\_menu p

{

```
 margin: 0;
}
#signin_menu a
{
   color: #6AC;
}
#signin_menu label
{
   font-weight: normal;
}
#signin_menu p.remember
{
   padding: 10px 0;
}
#signin_menu p.forgot, #signin_menu p.complete
{
   clear: both;
   margin: 5px 0;
}
#signin_menu p a
{
   color: #27B !important;
}
.signin_submit
{
```

```
 -moz-border-radius: 4px;
   -webkit-border-radius: 4px;
   background-color: #3399DD;
   border: 1px solid #39D;
   color: #fff;
   text-shadow: 0 -1px 0 #39d;
   padding: 4px 10px 5px;
   font-size: 11px;
   margin: 0 5px 0 0;
   font-weight: bold;
   text-shadow: 0 -1px 0 #3399DD;
}
.signin_submit::-moz-focus-inner
{
   padding: 0;
   border: 0;
}
.signin_submit:hover, #signin_submit:focus
```

```
{
```
background-position: 0 -5px;

cursor: pointer;

#### }

```
a.signin img
```
{

vertical-align:middle;

border-width:0;

}